# 계절학기 수강신청 모바일 사용방법 안내

# 교육지원처

## **1. 수강신청 앱 다운로드 및 설치 방법**

**가. 앱스토어를 통하여 설치하기(아이폰, 아이패드)** 

**나. Play스토어를 통하여 설치하기(안드로이드)**

- **다. "신라대학교"를 검색하여 "신라대학교 수강신청" 어플을 설치**
- **라. 스토어에서 최신 버전 승인 전에 설치한 어플은 최신 버전으로 업그레이드하여 최신 버전으로 유지**
- **※ 아이폰(아이패드), 안드로이드OS를 사용하는 폰 및 태블릿 PC에서 이용이 가능**
- **※ 동일한 학번으로 동시에 두 군데 이상의 기기에서 스마트수강신청으로 로그인 했을 경우 마지막으로 로그인 한 사용자만 사용 가능**

(**인터넷과 모바일수강신청 동시사용 불가**)

## **2. 수강신청 로그인 및 환경 설정**

**가. 실행 및 로그인**

신라대학교 수강신청 launcher **"ID, PASSWORD"** 입력

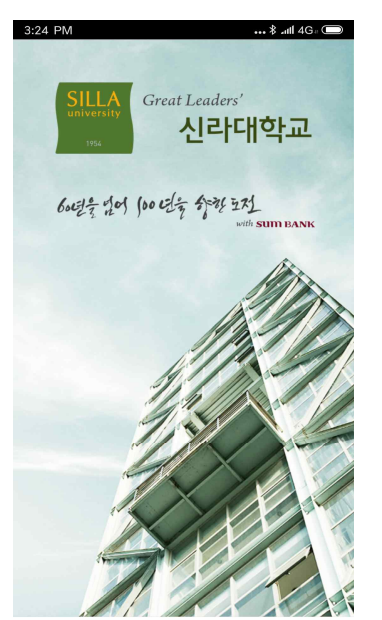

 $\Box$ 

**"Saved ID"** 체크박스 선택

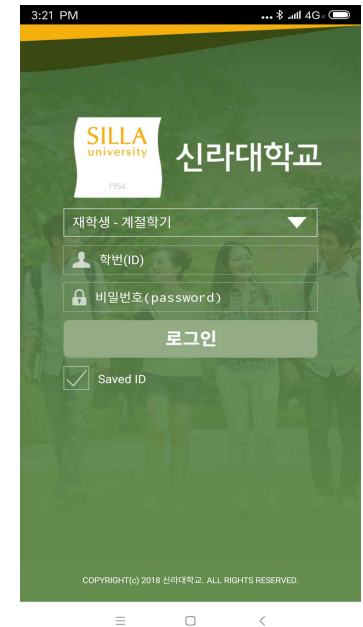

계절학기일 경우 **"타대학생-계절학기"**를 선택합니다.

#### **나. 메뉴구성, 공지사항 및 환경설정**

메인페이지 우측 상단<br>"환경설정"선택 "**버전확인,**<br>**로그아웃, 초기화, 세션관리**" 메인 메뉴 공지사항을 확인 3:25 PM 3:25 PM د : 4G الله الله : ... 3:25 PM —<br>■ 4G أالله الأسب 재학생 - 계절학기 공지사항  $\dot{\alpha}$  $\blacktriangleleft$ 설정 ◀ 유의사항 시스템관리 ·유의사항<br>• 장소 : 인터넷이 가능한 PC나 모바일앱<br>• 수강신청은 수강신청 기간 안에 꼭 완료하시기 바랍니다.<br>• 수강신청 후 반드시 로그아웃하시기 바랍니다.<br>• 수강신청 가능학점은 학칙상 최소학점이상 되어야 합니다.  $V$  버전확인(1.0.0)  $\overline{ }$ 2018년 겨울계절학기 문헌정보학과  $\mathbf{\hat{z}}$  =  $\mathbf{\hat{z}}$  $\overline{ }$ ☞ 2018학년도 동계 계절학기 수강신청(정정) 일정 안내-○ 초기화 "#2018" 22 2018 10.23(4) ~ 10.25(4)<br>• 1.24(2) 2018 10.23(4) ~ 10.25(4)<br>• 10.23(4) 10.00 ~ 14.00 . 개설희망과목산정자<br>• 2.14(4) 10.00 ~ 14.00 . 25(4) 17.00 . 전체(미수강산정자)<br>• 2. 타데성 수상신정 : 11. 12(4) 10.00 ~ 16(4) 17.00<br>• 4. 수강품 납부 : 1 **공지사항**<br>모바일 수강신청 사용 유의사항 조회 세션관리  $\rightarrow$  $\Theta$  세센시간 u  $15\frac{\text{L}}{\text{L}}$ -<br>기타사항 · · · · · · ·<br>• 개설교과목을 조회해서 수강신청하세요.<br>• 조회는 과목명과 개설학과를 통해서 조회할 수 있습니다.<br>• <mark>PC와 모바일 수강신청은 병행해서 사용하실 수 없습니다.</mark> **개설과목**<br>개설과목 조회,신청내역 조회  $\rightarrow$ 수강신청  $\equiv$  $\hfill \square$  $\equiv$  $\hfill\ensuremath{\square}$  $\equiv$  $\hfill\square$  $\, <$  $\,<$ 

# **3. 조회**

#### **∎ 개설강좌내역 : 해당 학기의 개설과목을 조회할 수 있습니다.**

개설과목 조회 - 이수구분 개설과목 조회 - 상세선택

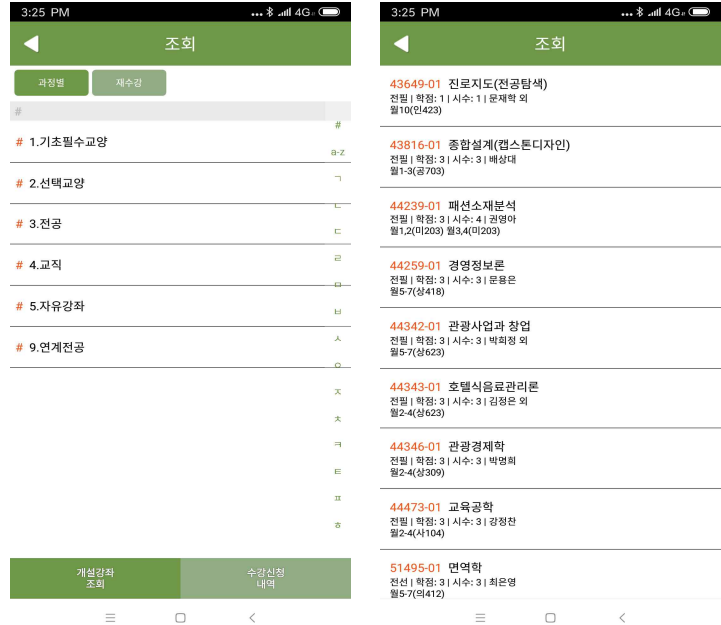

 $\hfill \square$  $\,<\,$ 

# **4. 수강신청**

#### **가. 개설강좌 조회 및 수강신청**

#### **∎ 개설과목 조회 > 수강신청**

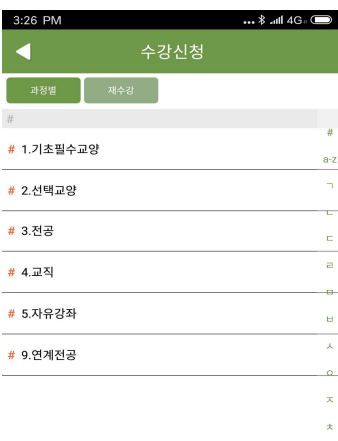

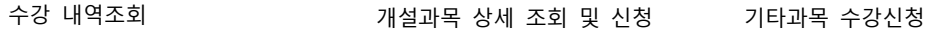

#### د الله الله الله الله عليه الله عليه الله عليه الله عليه الله عليه الله عليه الله عليه الله عليه ال<br>والله عليه الله عليه الله عليه الله عليه الله عليه الله عليه الله عليه الله عليه الله عليه الله عليه الله عليه<br>الله عليه 3:27 PM 수강신청 ◀ <mark>20687-02</mark> 부산의 하루<br>교선|학점: 2|시수: 2|유영명<br>월2,3(상520) -<br>신청 -<mark>20960-01</mark> - 웰빙과 친환경 식생활(사이버)<br><sub>교선 |</sub> 학정: 2 | 시수: 2 | 김미향<br><sub>월8,9(</sub>상312) -<br>신청 -<mark>20966-01</mark> 창의력개발과 시스템사고<br><sub>교선 |</sub>학점: 2 | 시수: 2 | 김성수<br><sub>월5,6(국110)</sub> -<br>신청 -<br>-<mark>20966-02</mark> 창의력개발과 시스템사고<br><sup>교선|학점: 2|시수: 2|문용은<br>월11,12(상418)</sup> -<br>신청 -<mark>21032-01</mark> 중국문화의이해 (사이버)<br><sub>교선 |</sub> 학점: 2 | 시수: 2 | 김형근<br>월5,6(상518) -<br>신청 -<mark>21251-01</mark> 행복학개론(사이버)<br><sup>교선|학점:</sup>2|시수:2|정상모<br><sub>월7,8(</sub>인529) [신청]<br>| <mark>21257-01</mark> SEP IV<br>교선 | 학점: 2 | 시수: 2 | 김미영<br>월67(종214) -<br>신청 -<mark>21257-02</mark> SEP IV<br>교선 | 학점: 2 | 시수: 2 | 황지혜<br>월9,10(국114) [신청]<br>| 21314-01 글쓰기와 토론<br>교선|학점: 2|시수: 2|강성훈<br>월5,6(국531) [신청]<br>|

 $\hfill \square$ 

 $\,$   $\,$   $\,$ 

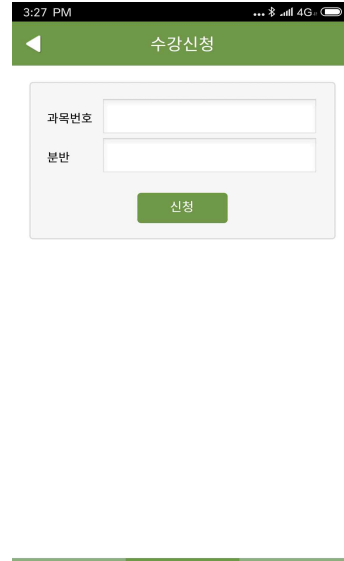

기타과목<br>수강신청

 $\langle \rangle$ 

 $\hfill\ensuremath{\square}$ 

 $\equiv$ 

 $\hfill \square$  $\equiv$  $\,$   $\,$   $\,$ 

#### **∎ 개설과목 조회 > 재수강신청**

재수강 과목 조회 재수강 신청

 $\equiv$ 

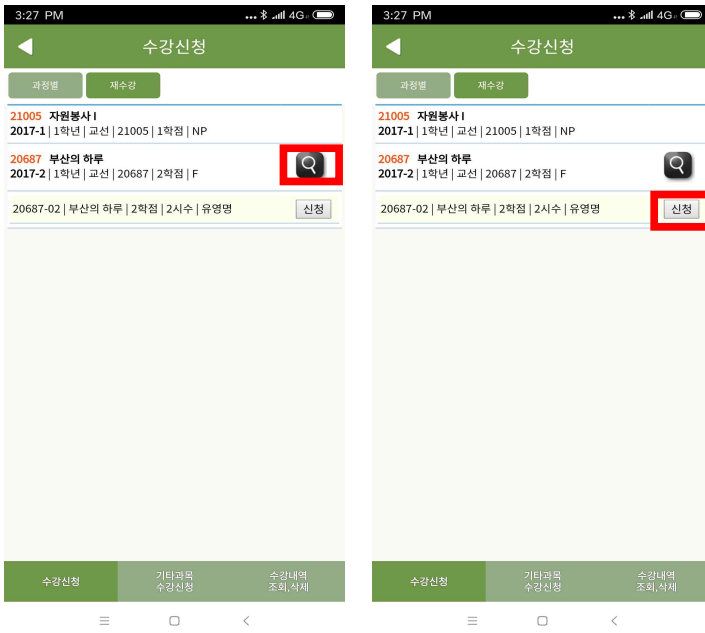

 $\blacksquare$ 

 $\bar{E}$ 

 $\mathbf{u}$ 

### **나. 수강신청 결과 알림**

3:27 PM د : 4G اللہ \$ ... 과정별 제수강 ) -<br><mark>21005 자원봉사 I</mark><br>**2017-1** | 1학년 | 교선 | 21005 | 1학점 | NP <mark>20687 부산의 하루</mark><br>**2017-2** | 1학년 | 교선 | 20687 | 2학점 | F  $\boxed{Q}$ -<br>20687-02 | 부산의 하루 | 2학점 | 2시수 | 유영명 실청 **|알림** 강의시간이 중복된 과목이 있습니다. 확<br>인하세요!2  $OK$  $\qquad \qquad \equiv \qquad \qquad \Box \qquad \qquad \qquad \qquad$ 

체크 로직 기대 지역 기대 정상 수강신청 메시지

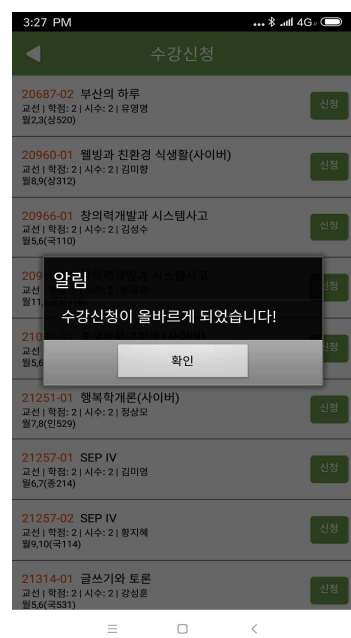

**다. 수강신청 내역 조회 및 삭제**

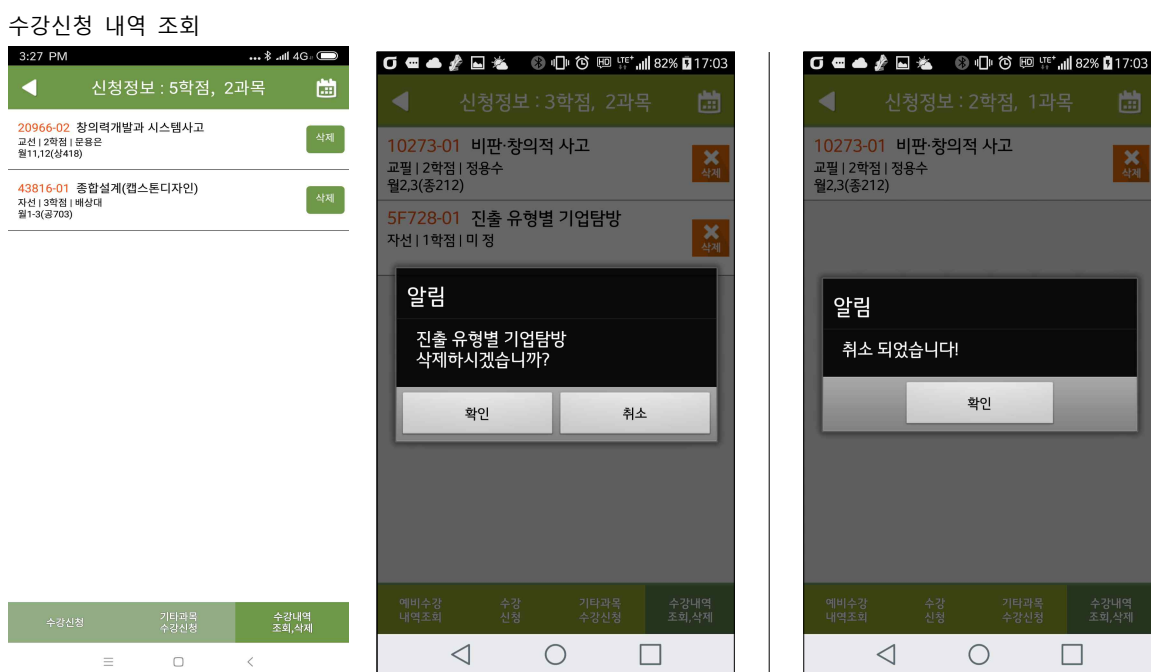

# **5. 시간표 조회**

### **: 수강신청 내역에서 시간표를 조회할 수 있습니다.**

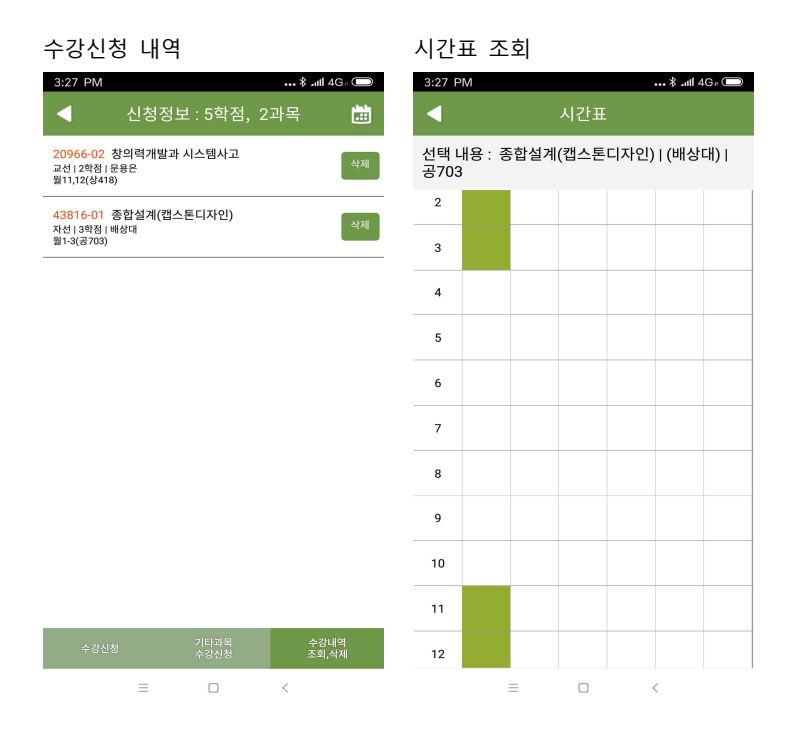